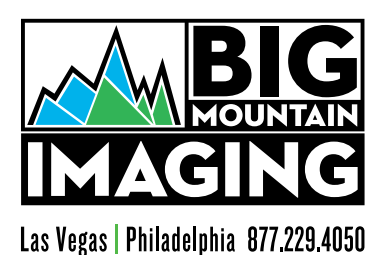

## FTP Upload Specifications

Transfering files through an FTP server is a fast, easy and convenient method of sharing files. This guide will help find the optimal balance between fast upload/download times and sufficient resolution.

All type, image elements and colors should be in final position in the files, all files in scale, including 7 inches of bleed on all sides for billboards. Both layered and flat files should be sent in, and all images should be converted to CMYK. RGB files print entirely different colors on a CMYK printer. All files requiring adjustments (resizing, color corrections, typesetting, bleeding, etc) may be subject to \$100/hour charge, billed in 15 minute increments. Please call 1-877-229-4050 with any questions.

High resolution files require longer download times. The table below has been provided as a guide for adequate resolution while ensuring optimal upload times.

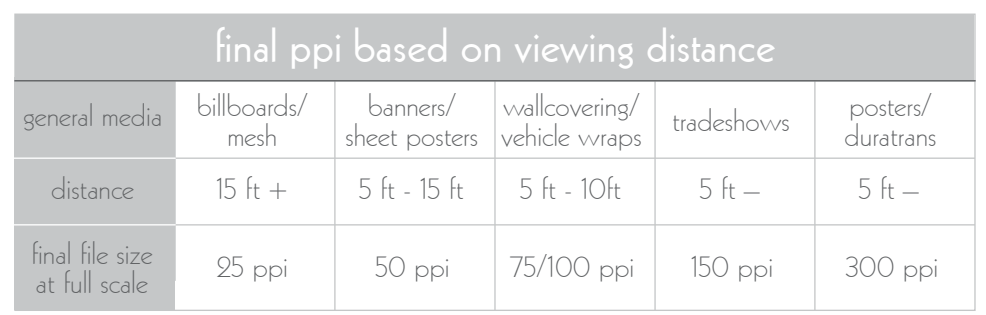

ppi: pixels per-inch

Software & file formats excepted: Photoshop (PSD or TIFF) Illustrator (EPS) High Resolution PDFs, QuarkXpress, Adobe InDesign. All links and fonts used must be supplied.

File compression software can greatly cut down on the time it takes to upload/download large files equaling a quicker proofing and printing turn around time for you.

Stuff-It and Zipped files are two popular compression programs for both Macintosh and PC platforms.

## Through the Web:

Once your file is ready to upload, open an internet browser and go to bigmountain.com

- Click on Resources in the top right and then click on "Link To FTP."
- login: user: bmiphl password: upload3201

Click on the browse button to search your desktop for the file you wish to upload. After selecting the file click send to proceed with the upload. When the upload is complete the browser will take you to a page that will inform you that the task is finished.

## Through Third Party Software (ex. Fetch)

host name: ftp.bigmmountain.com un:bmiphl pw: upload3201

## **PRINTINGBIGIDEAS.COM**